# **Verifone**<sup>®</sup>

# **PA DSS Implementation Guide**

For Verifone terminals e355 and Vx690 using the VEPP NB application version 1.2.1.x

Version 1.6

Date: **2017-05-04**

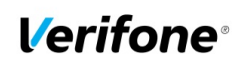

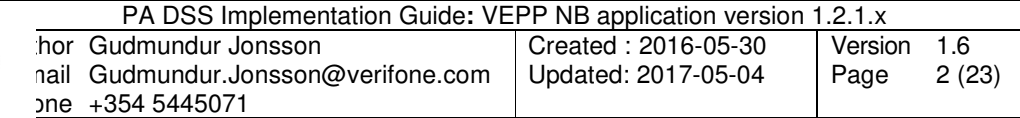

# **Table of Contents**

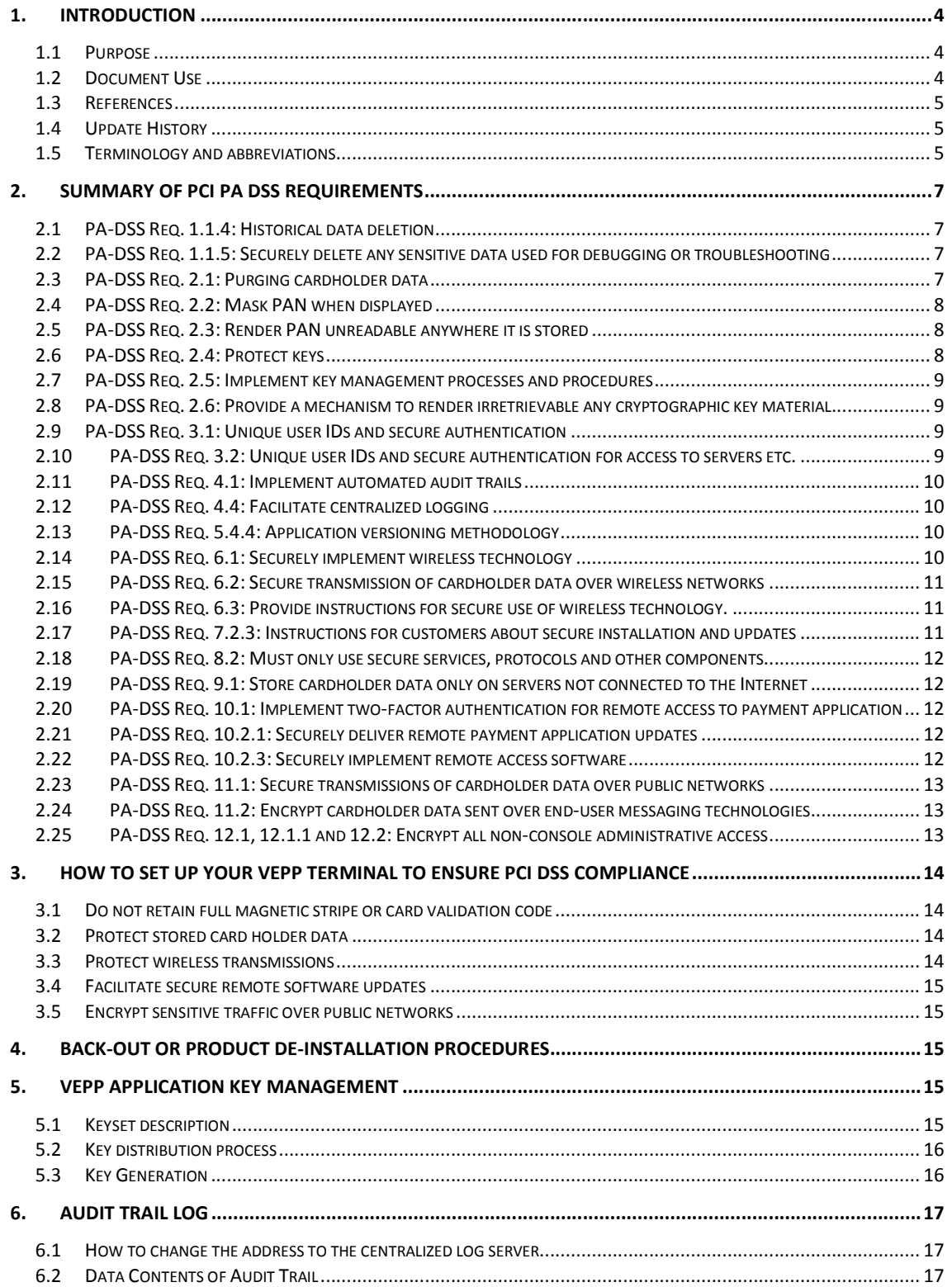

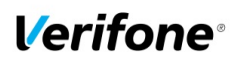

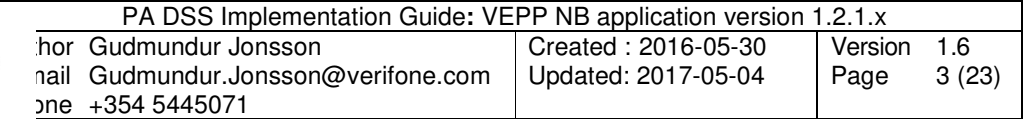

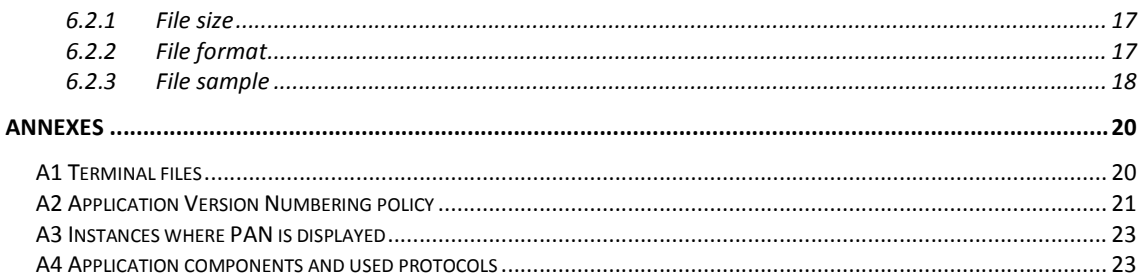

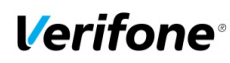

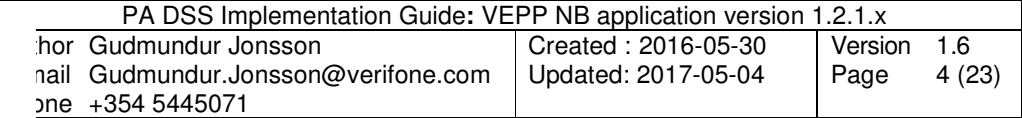

## **1. Introduction**

#### **1.1 Purpose**

The Payment Card Industry Data Security Standard (PCI-DSS) defines a set of requirements for the configuration, operation, and security of payment card transactions in your business. If you use Verifone VEPP NB payment application version 1.2.1.x in your business to store, process, or transmit payment card information, this standard and this guide apply to you.

The requirements are designed for use by assessors conducting onsite reviews and for merchants who must validate compliance with the PCI DSS.

Failure to comply with these standards can result in significant fines if a security breach should occur. For more details about PCI DSS, please see the following link:

#### http://www.pcisecuritystandards.org

This guide is updated whenever there are changes in VEPP software that affect PCI DSS and is also reviewed annually and updated as needed to reflect changes in VEPP payment application as well as the PCI standards. Guidelines how to download the latest version of this document could be found on the following web site

#### http://www.verifone.com

The Payment Card Industry has also set the requirements for software applications that store, process or transmit cardholder data. These requirements are defined by the Payment Card Industry Payment Application Data Security Standard (PCI PA-DSS). In order to facilitate for you to get a PCI DSS assessment the Verifone software application has been approved by PCI to comply with the PCI PA-DSS requirements.

**Note: This guide refers to VEPP software versions on the PCI web site "List of Validated Payment Applications" that have been validated in accordance with PCI PA-DSS. If you cannot find the version of the VEPP application running on your payment environment in the list on the website below, please contact our helpdesk in order to upgrade your terminal.** 

**http://www.pcisecuritystandards.org/**

#### **1.2 Document Use**

This PA-DSS Implementation Guide contains information for proper use of the Verifone VEPP payment application. Verifone does not possess the authority to state that a merchant may be deemed "PCI Compliant" if information contained within this document is followed. Each merchant is responsible for creating a PCI-compliant environment. The purpose of this guide is to provide the information needed during installation and operation of the VEPP payment application in a manner that will support a merchant's PCI DSS compliance efforts.

**Note 1: Both the System Installer and the controlling merchant must read this document. Hence, the Implementation Guide should be distributed to all relevant payment application users (customers, resellers and integrators)** 

**Note 2: This document must also be used when training integrators/resellers at initial workshops.** 

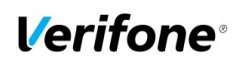

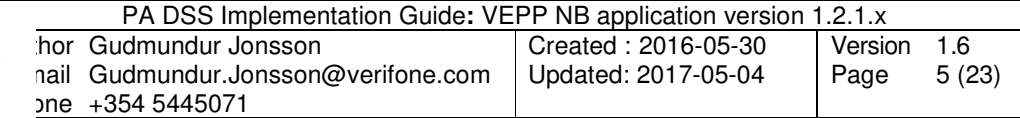

## **1.3 References**

- (1) Payment Card Industry Payment Application Data Security Standard v3.2
- (2) Payment Card Industry Data Security Standard v3.2

## **1.4 Update History**

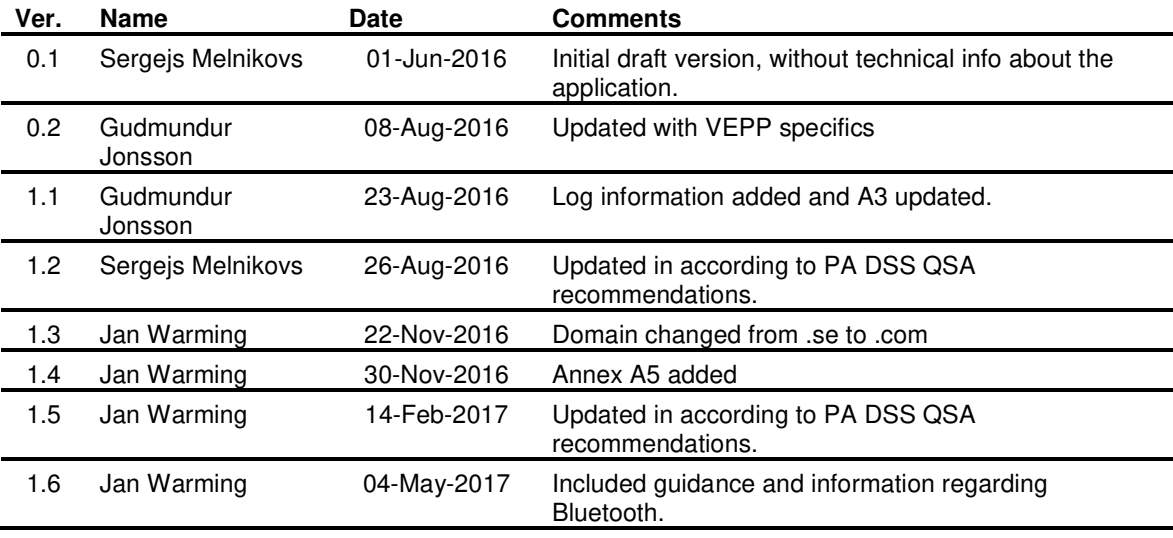

# **1.5 Terminology and abbreviations**

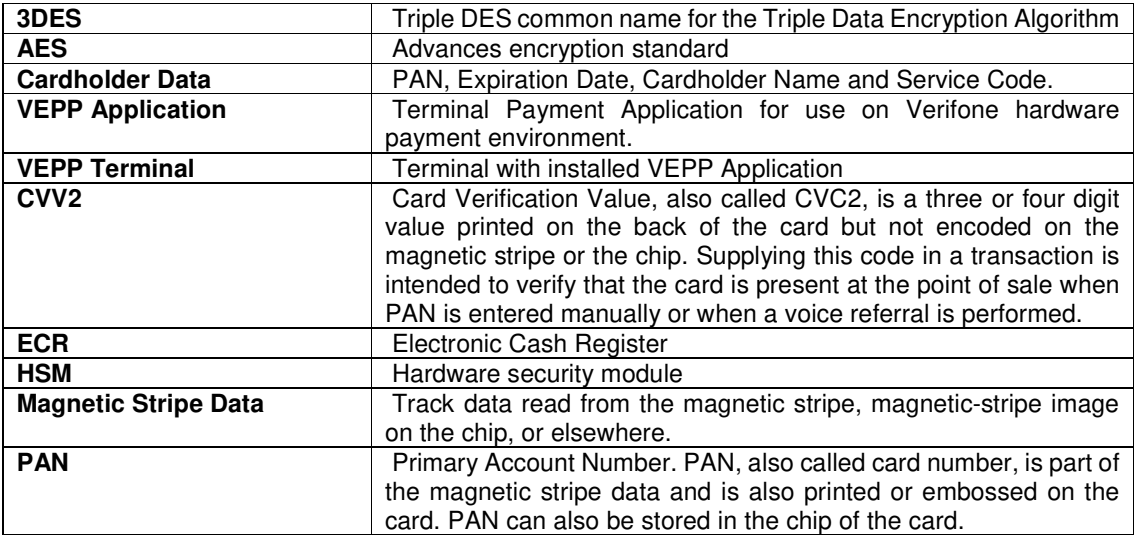

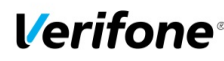

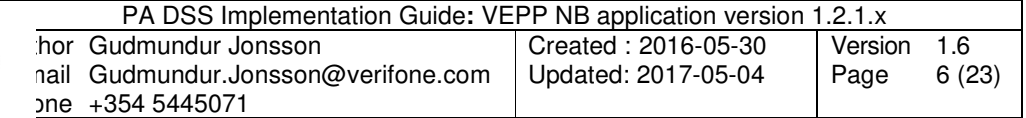

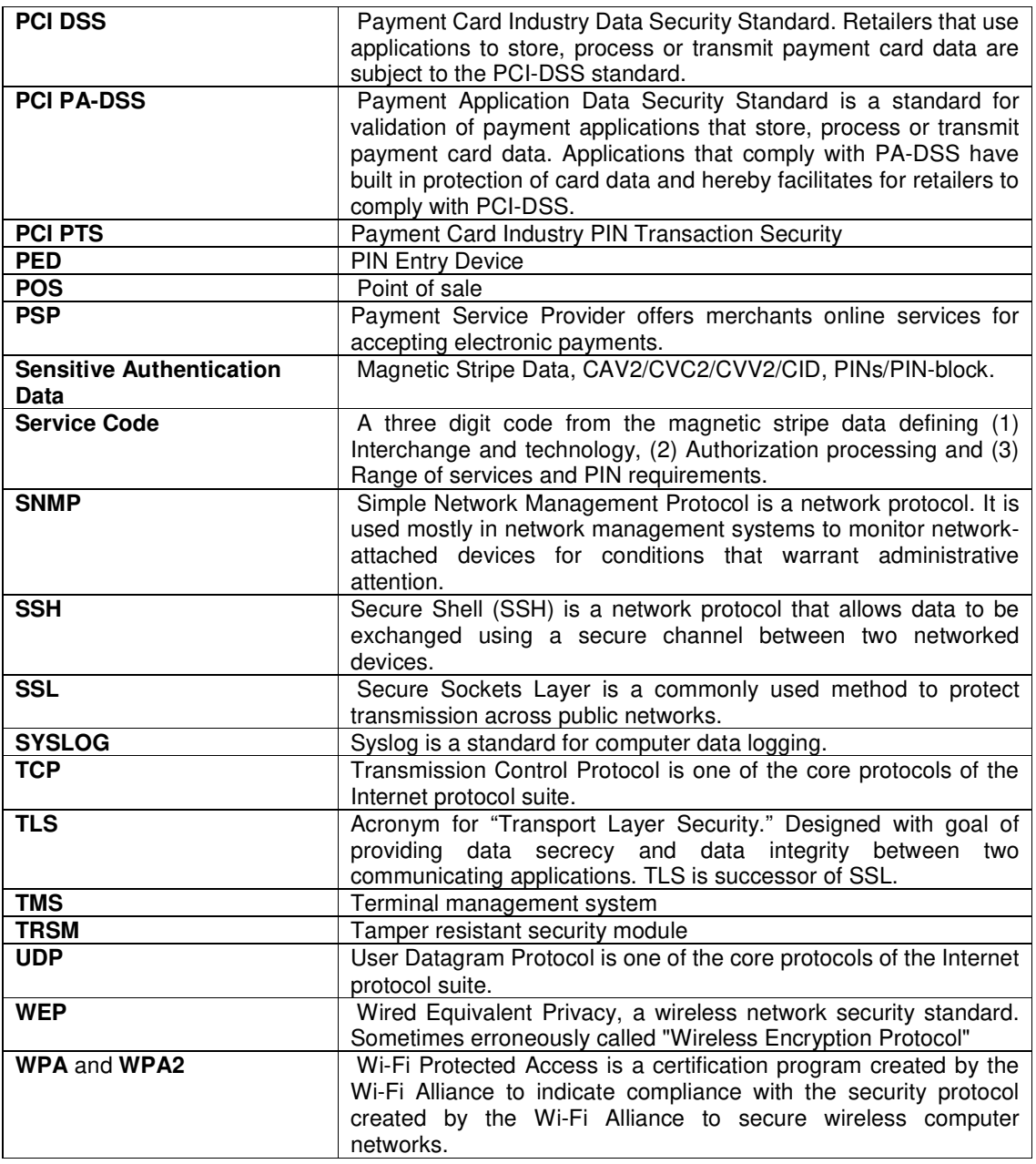

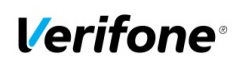

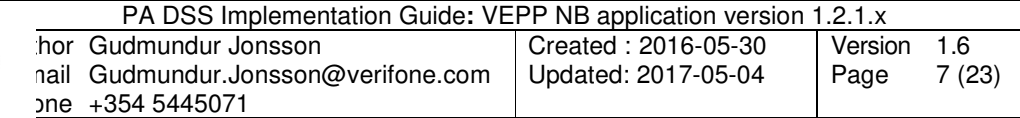

# **2. SUMMARY OF PCI PA DSS REQUIREMENTS**

This summary covers shortly PA-DSS requirements that have a related to Implementation Guide topic. It also explains how the requirement is handled in the VEPP application and requirement from your (as a customer) aspect.

The complete PCI-DSS and PA-DSS documentation can be found at:

http://www.pcisecuritystandards.org

## **2.1 PA-DSS Req. 1.1.4: Historical data deletion**

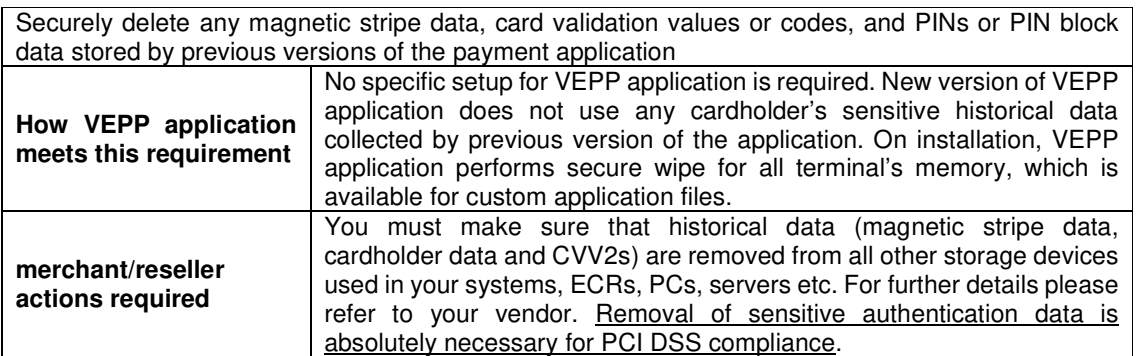

Aligns with PCI DSS Requirement 3.2

#### **2.2 PA-DSS Req. 1.1.5: Securely delete any sensitive data used for debugging or troubleshooting**

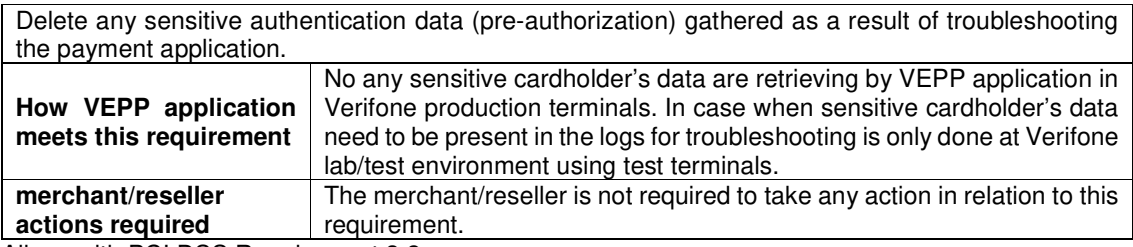

Aligns with PCI DSS Requirement 3.2

## **2.3 PA-DSS Req. 2.1: Purging cardholder data**

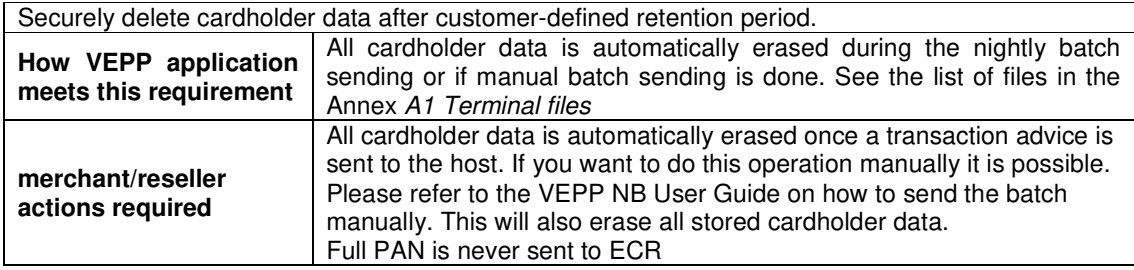

Aligns with PCI DSS Requirement 3.1

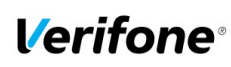

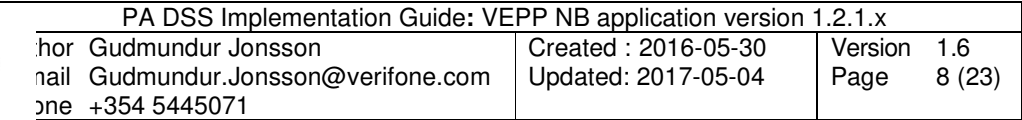

## **2.4 PA-DSS Req. 2.2: Mask PAN when displayed**

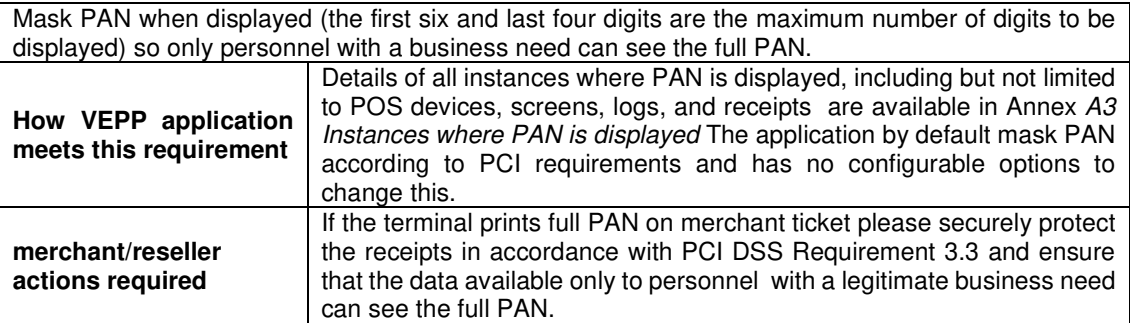

Aligns with PCI DSS Requirement 3.3

#### **2.5 PA-DSS Req. 2.3: Render PAN unreadable anywhere it is stored**

Render PAN unreadable anywhere it is stored (including data on portable digital media, backup media, and in logs). The PAN must be rendered unreadable anywhere it is stored, even outside the payment application (for example, log files output by the application for storage in the customer environment)

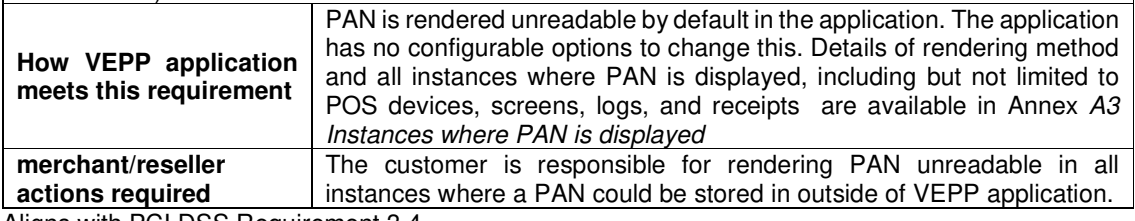

Aligns with PCI DSS Requirement 3.4

#### **2.6 PA-DSS Req. 2.4: Protect keys**

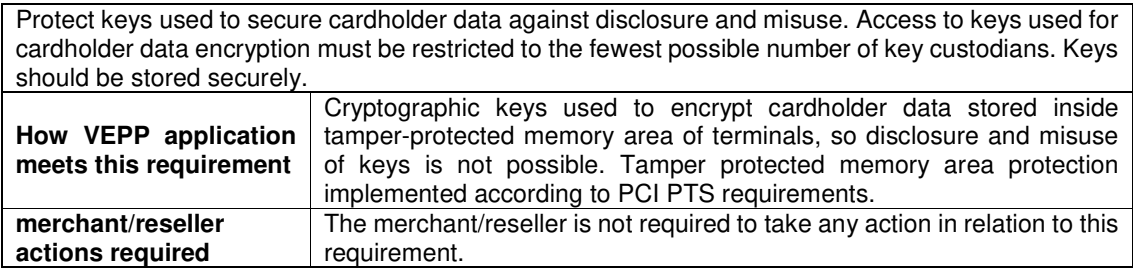

Aligns with PCI DSS Requirement 3.5

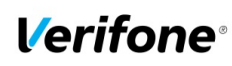

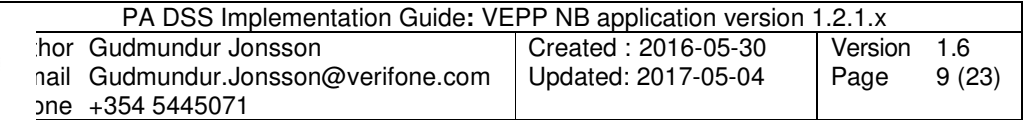

#### **2.7 PA-DSS Req. 2.5: Implement key management processes and procedures**

Implement key-management processes and procedures for cryptographic keys used for encryption of cardholder data. VEPP terminal uses the following keys:

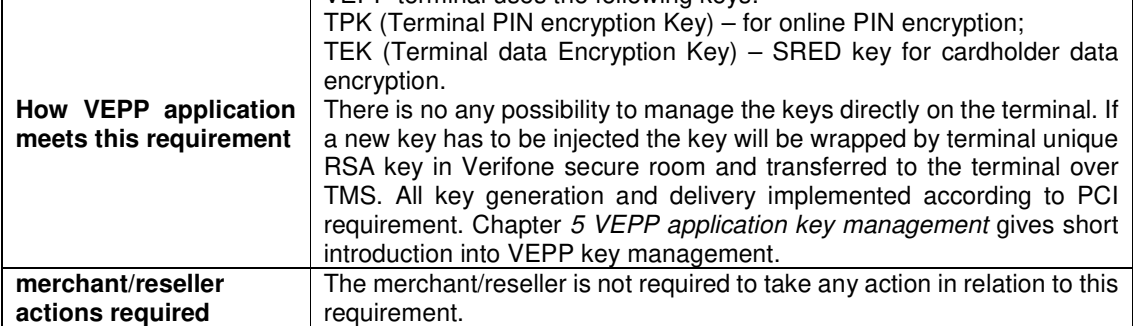

Aligns with PCI DSS Requirement 3.6

## **2.8 PA-DSS Req. 2.6: Provide a mechanism to render irretrievable any cryptographic key material**

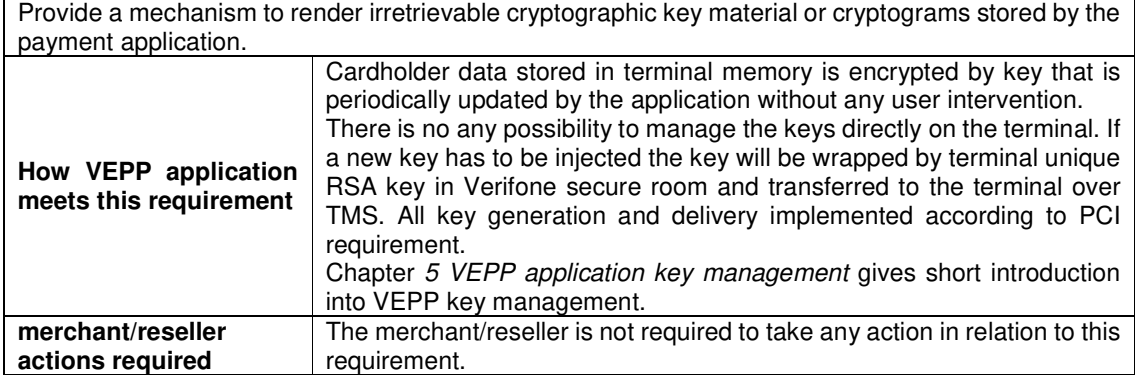

Aligns with PCI DSS Requirement 3.6

## **2.9 PA-DSS Req. 3.1: Unique user IDs and secure authentication**

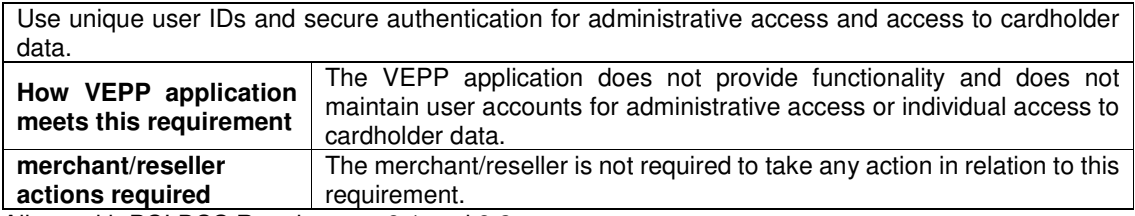

Aligns with PCI DSS Requirement 8.1 and 8.2

#### **2.10 PA-DSS Req. 3.2: Unique user IDs and secure authentication for access to servers etc.**

Use unique user IDs and secure authentication for access to PCs, servers, and databases with payment applications.

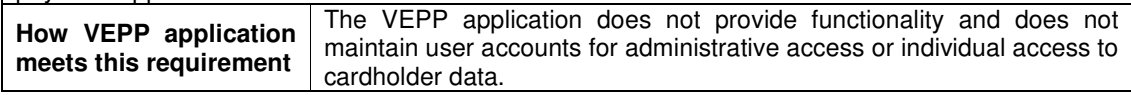

© 2016 Verifone Inc.

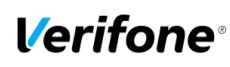

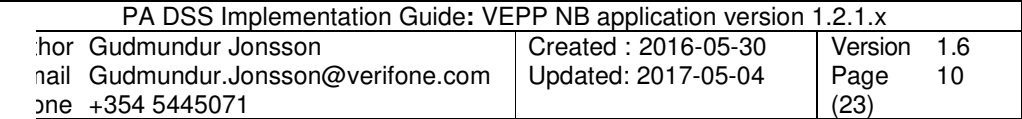

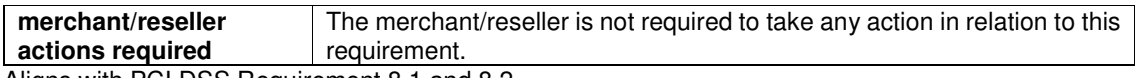

Aligns with PCI DSS Requirement 8.1 and 8.2

## **2.11 PA-DSS Req. 4.1: Implement automated audit trails**

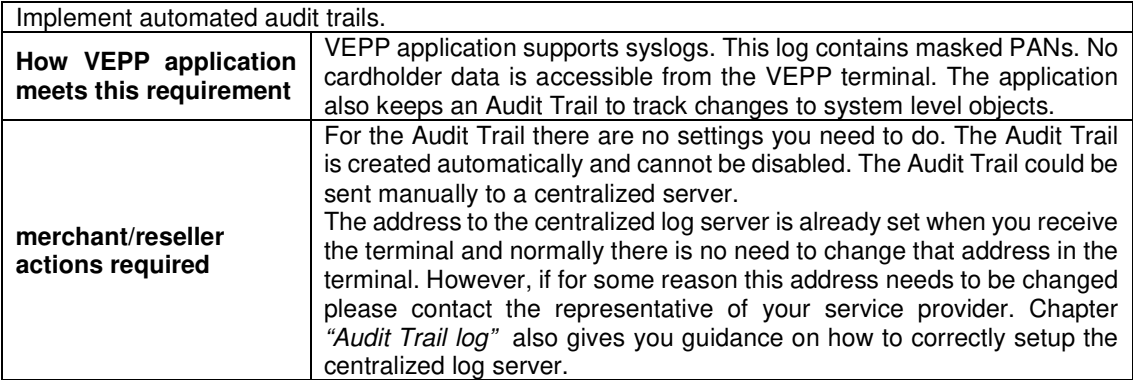

Aligns with PCI DSS Requirement 10.1

## **2.12 PA-DSS Req. 4.4: Facilitate centralized logging**

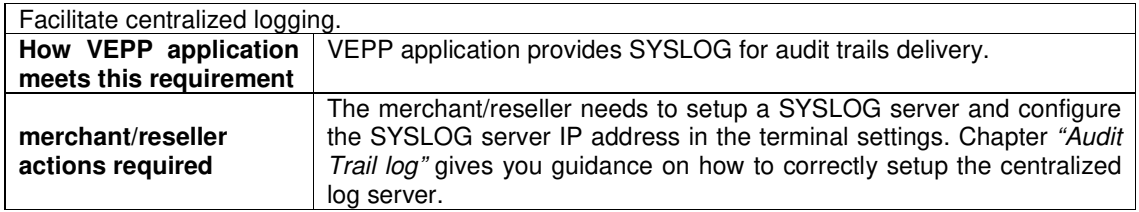

Aligns with PCI DSS Requirement 10.5.3

## **2.13 PA-DSS Req. 5.4.4: Application versioning methodology**

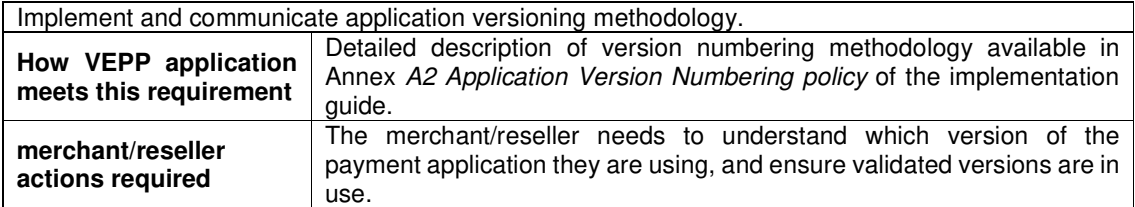

## **2.14 PA-DSS Req. 6.1: Securely implement wireless technology**

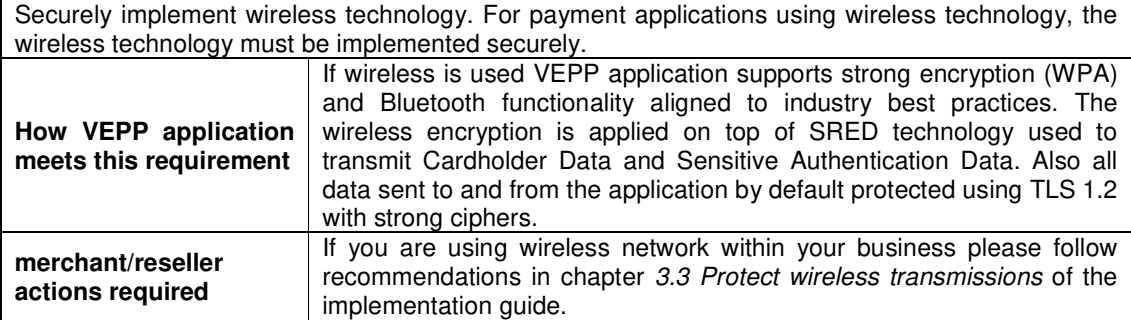

Aligns with PCI DSS Requirements 1.2.3 & 2.1.1

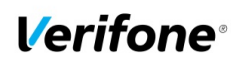

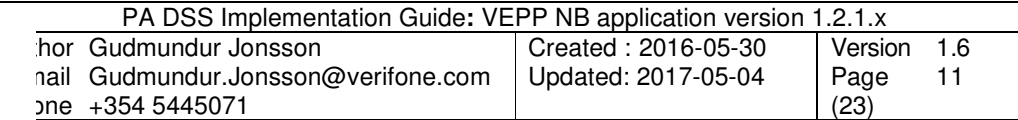

#### **2.15 PA-DSS Req. 6.2: Secure transmission of cardholder data over wireless networks**

Secure transmissions of cardholder data over wireless networks. For payment applications using wireless technology, payment application must facilitate use of industry best practices (for example, IEEE 802.11i) to implement strong encryption for authentication and transmission.

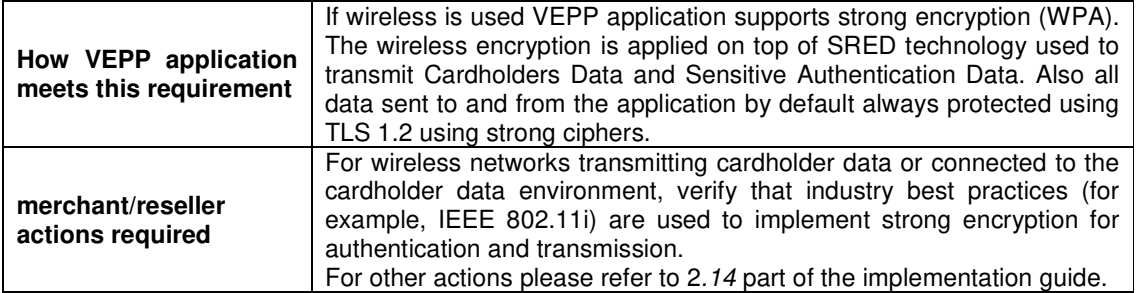

Aligns with PCI DSS Requirement 4.1.1

#### **2.16 PA-DSS Req. 6.3: Provide instructions for secure use of wireless technology.**

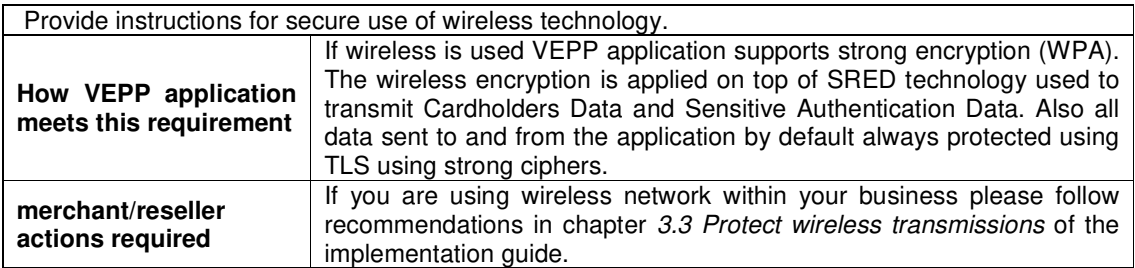

Aligns with PCI DSS Requirements 1.2.3, 2.1.1, & 4.1.1

#### **2.17 PA-DSS Req. 7.2.3: Instructions for customers about secure installation and updates**

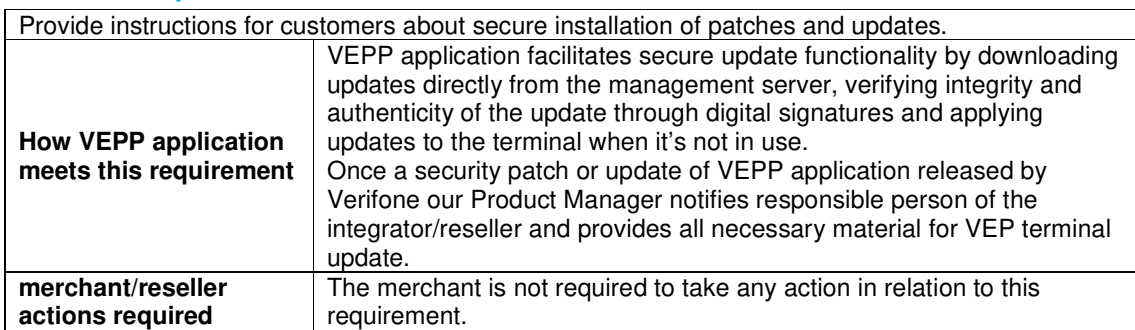

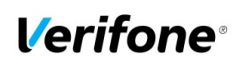

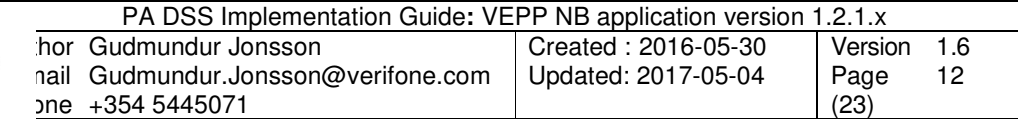

#### **2.18 PA-DSS Req. 8.2: Must only use secure services, protocols and other components**

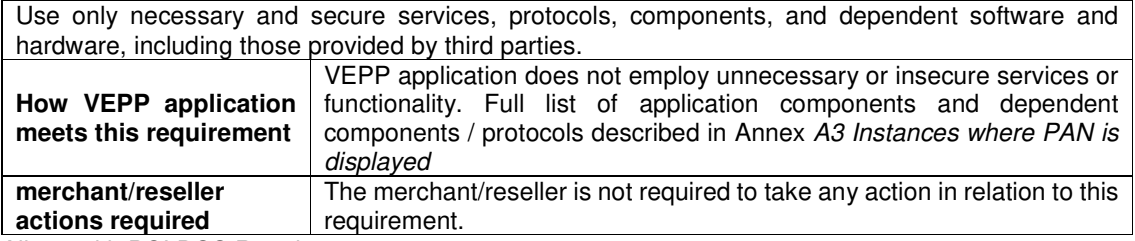

Aligns with PCI DSS Requirement 2.2.3

#### **2.19 PA-DSS Req. 9.1: Store cardholder data only on servers not connected to the Internet**

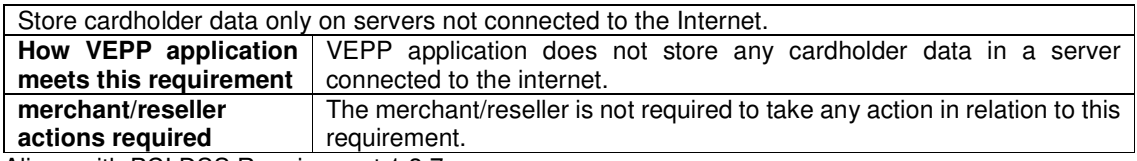

Aligns with PCI DSS Requirement 1.3.7

#### **2.20 PA-DSS Req. 10.1: Implement two-factor authentication for remote access to payment application**

Implement two-factor authentication for all remote access to payment application that originates from outside the customer environment.

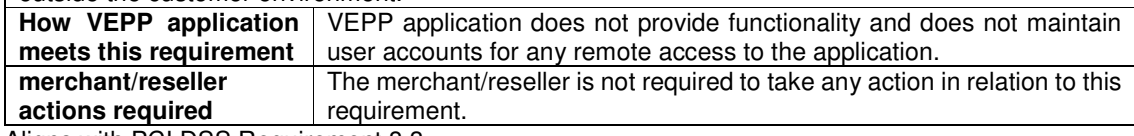

Aligns with PCI DSS Requirement 8.3

#### **2.21 PA-DSS Req. 10.2.1: Securely deliver remote payment application updates**

Securely deliver remote payment application updates. If payment application updates are delivered via remote access into customers' systems, software vendors must tell customers to turn on remoteaccess technologies only when needed for downloads from vendor, and to turn off immediately after download completes. Alternatively, if delivered via VPN or other high-speed connection, software vendors must advise customers to properly configure a firewall or a personal firewall product to secure "always-on" connections

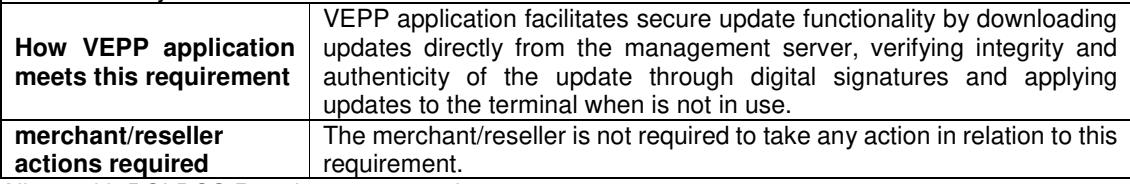

Aligns with PCI DSS Requirements 1 and 12.3.9

#### **2.22 PA-DSS Req. 10.2.3: Securely implement remote access software**

Securely implement remote-access software. **How VEPP application meets this requirement** VEPP application does not provide remote access functionality and does not maintain user accounts for any remote access to the application.

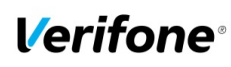

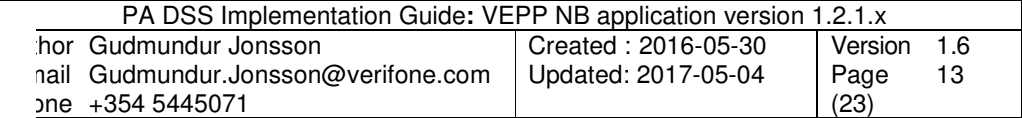

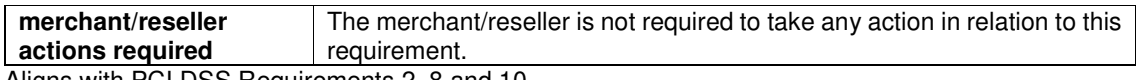

Aligns with PCI DSS Requirements 2, 8 and 10

#### **2.23 PA-DSS Req. 11.1: Secure transmissions of cardholder data over public networks**

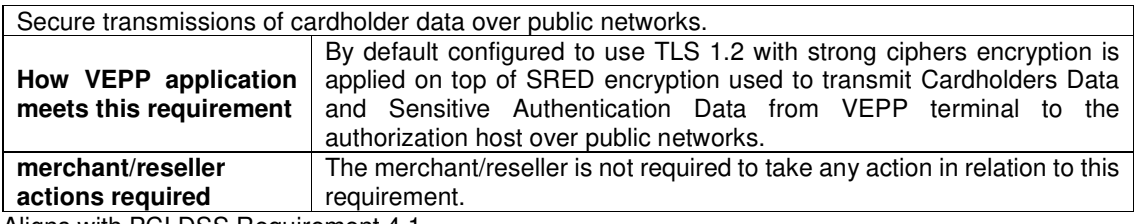

Aligns with PCI DSS Requirement 4.1

## **2.24 PA-DSS Req. 11.2: Encrypt cardholder data sent over end-user messaging technologies**

Encrypt cardholder data sent over end-user messaging technologies. If the payment application facilitates sending of PANs by end-user messaging technologies (for example, e-mail, instant messaging, chat), the payment application must provide a solution that renders the PAN unreadable or implements strong cryptography, or specify use of strong cryptography to encrypt the PANs.

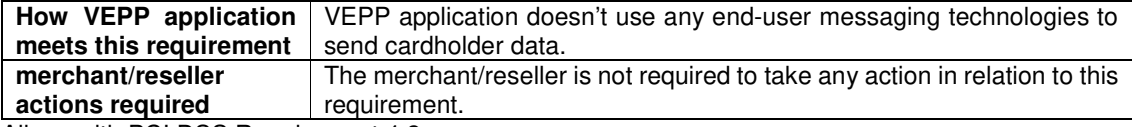

Aligns with PCI DSS Requirement 4.2

## **2.25 PA-DSS Req. 12.1, 12.1.1 and 12.2: Encrypt all non-console administrative access**

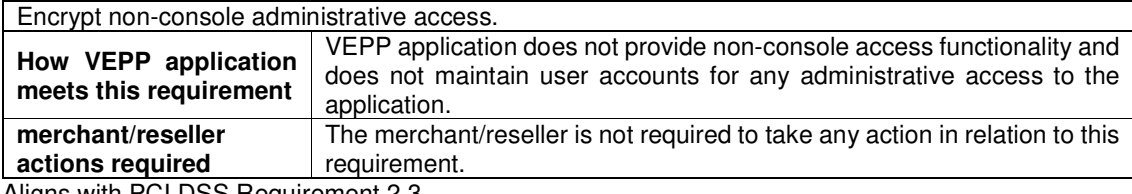

Aligns with PCI DSS Requirement 2.3

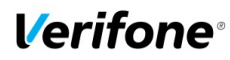

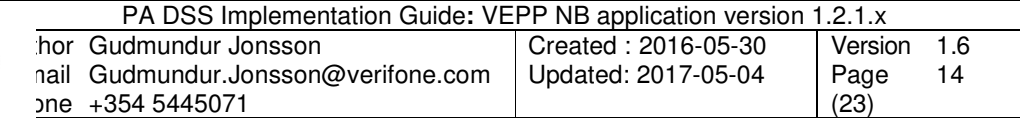

## **3. How to set up your VEPP terminal to ensure PCI DSS compliance**

The terminal serial number is registered in TMS and WEPP application assigned to the serial number. VEPP application bundle is then downloaded to terminal with TMS agent.

#### **3.1 Do not retain full magnetic stripe or card validation code**

When upgrading the payment application in your VEPP terminal to comply with the PCI PA-DSS requirements this could be done two ways.

- 1. Your old unit is physically replaced by a new VEPP loaded with software that complies with the PCI PA-DSS requirements.
- 2. Your existing VEPP application is downloaded remotely with new software that also complies with the PCI PA-DSS requirement.

In both cases you must make sure that the software version of the VEPP Application that runs on your terminal is listed on the PCI web site "List of Validated Payment Applications" that have been validated in accordance with PCI PA-DSS.

#### http://www.pcisecuritystandards.org

In order for your organization to comply with PCI DSS requirements it is absolutely necessary to remove historical data stored prior to installing your PCI PA-DSS compliant VEPP terminal. Therefore you must make sure that historical data (magnetic stripe data, cardholder data and CVV2s) are removed from all storage devices used in your system, ECRs, PCs, servers etc. For further details please refer to your vendor.

No specific setup of your VEPP PCI PA-DSS compliant terminal is required. PAN is stored either truncated or encrypted. Full magnetic stripe data and other Sensitive Authentication Data deleted immediately after authorization and never stored.

**Note:** Using the PCI PA-DSS compliant VEPP terminal you will never be prompted to enter CVV2.

No any sensitive authentication data are retrieving by VEPP application (even when needed to solve a specific problem) in production terminals. In case when Sensitive Authentication Data need to be present in the logs for troubleshooting is only done at Verifone lab/test environment using test terminals.

#### **3.2 Protect stored card holder data**

PAN and expiration date are encrypted and stored in your VEPP terminal for offline transactions. For this encryption a unique key per transaction is used. Once your VEPP terminal goes online any stored transactions are sent to the processor and securely deleted from the VEPP terminal memory.

To comply with the PCI DSS requirements all cryptographic material must be rendered irretrievable. The removal of this material is handled within the VEPP terminal and you do not need to take any action.

#### **3.3 Protect wireless transmissions**

If you are using wireless network within your business you must make sure that firewalls are installed that deny or control (if such traffic is necessary for business purposes) any traffic from the wireless environment into the VEPP environment. Please refer to your firewall manual.

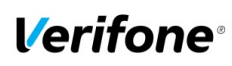

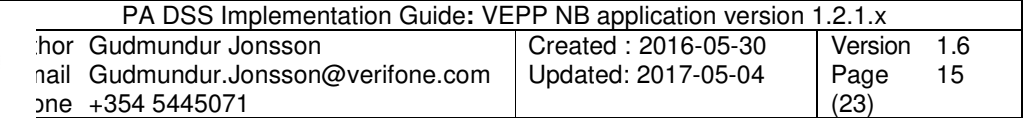

In case you are using a wireless network you must also make sure that:

- Encryption keys were changed from vendor defaults at installation.
- Encryption keys are changed anytime someone with knowledge of the keys leaves the company or changes position.
- Default SNMP community strings on wireless devices were changed
- Default passwords/passphrases on access points were changed
- Firmware on wireless devices is updated to support strong encryption for authentication and transmission over wireless networks, for example IEEE 802.11i. Please note that the use if WEP as a security control was prohibited as of 30 June 2010.
- Other security related wireless vendor defaults were changed.

#### Bluetooth:

When using bluetooth (BT) the default PIN must not be used. Change the PIN from the default.

For the E355 PTS POI device used with VEPP NB the supported firmware has a built in algorithm to calculate the required PIN automatically. This increases the security as it blocks other devices from connecting with the device. The device is provided with the appropriate Bluetooth drivers and no additional configuration is required.

#### **3.4 Facilitate secure remote software updates**

The software of your VEPP terminal could be updated remotely and automatically. For connection to external networks it is recommended to use firewall protection.

Also the security part of the software that resides in the PED (PIN Entry Device) part of the terminal could be updated remotely. The Terminal Management System that is used for distribution of the PED software should be evaluated by a QSA as part of any PCI DSS assessment.

#### **3.5 Encrypt sensitive traffic over public networks**

Your VEPP application allows transmission over public networks, e.g. public internet. To protect sensitive data your VEPP application uses SRED technology based on triple DES encryption with a unique key per transaction. On top of that all data sent to and from the VEPP terminal is protected under TLS. To connect your VEPP terminal to public networks you do not need to take any further action regarding encryption.

## **4. Back-out or product de-installation procedures**

The software of your VEPP terminal could be updated remotely either automatically or manually triggered. In the unlikely event that your newly downloaded software fails or malfunctions please contact customer support in order to allow you to download an older version of the software.

## **5. VEPP application key management**

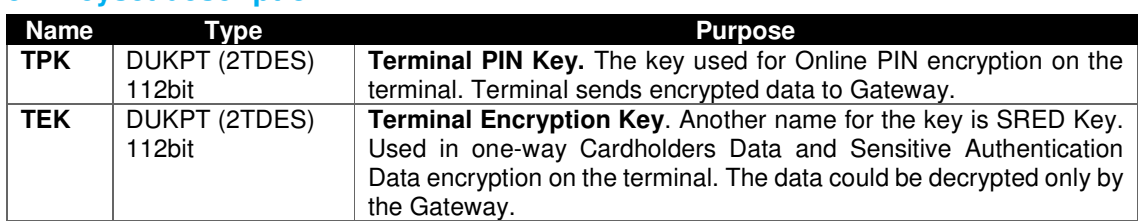

#### **5.1 Keyset description**

Each VEPP terminal equipped by unique set of the keys.

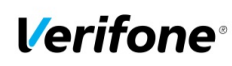

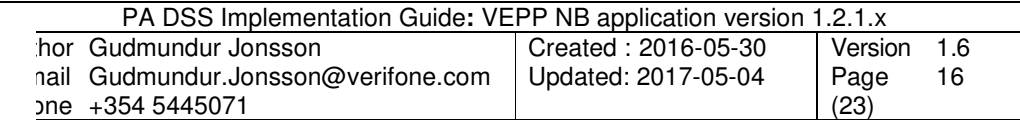

### **5.2 Key distribution process**

TPK and TEK derived from BDK in Verifone secure room, wrapped by terminal unique RSA key and as a payload delivered to the terminal over Terminal Management System. Once the terminal receives the payload decrypts and verify signature of the keys and only after successful verification install new keys into secure memory. Secure memory protected by PCI PTS certified TRSM hardware module of the terminal. Cryptographic keys should never be conveyed in the following ways:

- Dictating verbally keys or components
- Recording key or component values on voicemail
- Faxing, e-mailing, or otherwise conveying clear-text secret or private keys or components over end-user messaging technologies
- Conveying clear-text private or secret keys or their components without containing them within tamper-evident, authenticable packaging
- Writing key or component values into start-up instructions
- Taping key or component values to or inside devices
- Writing key or component values in procedure manuals

All key-encryption keys used to encrypt for transmittal or conveyance of other cryptographic keys must be at least as strong as the key being sent. The table below defines keys of equivalent strengths:

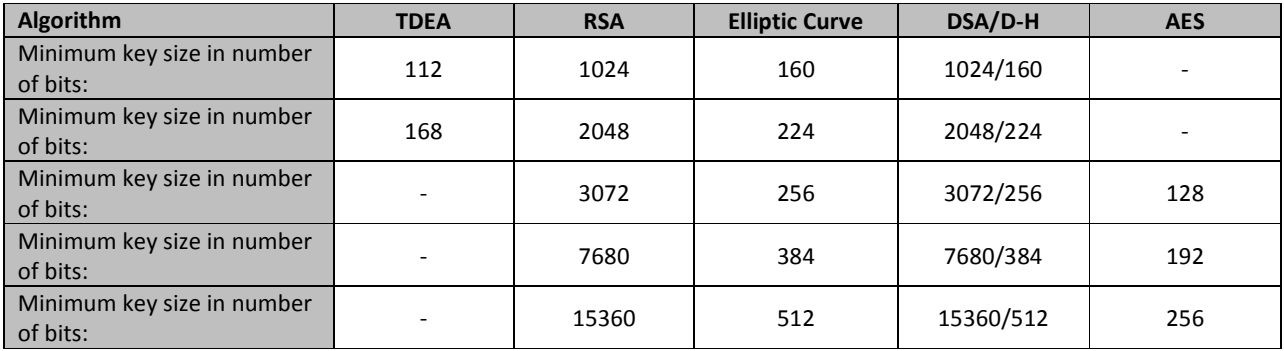

## **5.3 Key Generation**

Only strong encryption keys are to be used. Creation of encryption keys must be accomplished using a random or pseudo-random number generation algorithm. Depending on the encryption scheme in question, the following are minimum length requirements for the encryption keys:

Triple-DES – 112 bits

AES – 128 bits

RSA – 2048 bits

Industry recommendations/best practices for other encryption methodologies

Cryptographic keys or key components must be generated by one of the following: An approved key-generation function of a PCI-approved HSM or POI;

An approved key-generation function of a FIPS 140-2 Level 3 (or higher) HSM; or

An approved random number generator that has been certified by an independent laboratory to comply with NIST SP800-22.

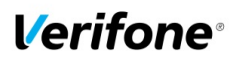

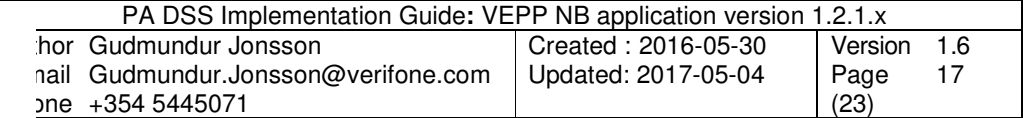

Generating encryption keys is accomplished by a minimum of two custodians authorised by the [Information Security Department]. Each custodian will generate one random clear text piece (key component) that will be used to create the encryption key.

To prevent unauthorised substitution of keys, physical and logical access to the key generating procedures and mechanisms are secured. Security controls include inspection of the devices that are used in the key generation processes for any signs of tampering.

Finally, all key generation events are logged and documented with acknowledgement by all parties that all security controls have been adhered to.

# **6. Audit Trail log**

#### **6.1 How to change the address to the centralized log server**

By default the Audit Trail is sent to a centralized log server hosted by your PSP. If you want to continue to use that log server you don't have to take any action.

On VEPP Terminal:

- 1. Select "Administration Menu"
- 2. Select (3) "Change Settings"
- 3. Select (4) "Application log"
- 4. Select (2) "Set destination"
- 5. Select UDP
- 6. Page down and select (2) "Set UDP host"
- 7. Enter IP address
- 8. Select (3) "Set UDP port"
- 9. Enter port number

Once A-LOG in SYSLOG format is activated, all information of major events will be transferred to your designated server. Terminal will keep theses settings even after power loss or reboot.

Important:

- SysLog is sent in UDP. Make sure your SysLog server supports it.
- SysLog is based on standard internet protocols as specified by RFC 3164 and RFC 3195.

#### **6.2 Data Contents of Audit Trail**

The format of the terminal log file needed to meet the PCI DSS requirement 10, "Track and monitor all access to network resources and cardholder data", described in PCI Requirements and Security Assessment Procedures Version 3.

#### **6.2.1 File size**

The size of the file has to be decided for each application/platform. According to PCI DSS requirement 10.7 audit trails must be retained for at least three months online (ready for immediate forensic analysis) and for a total of one year.

#### **6.2.2 File format**

The terminal audit log file should be a readable ASCII text file with one entry on each line. The log entries should consist of data according to table below with each value separated by semi-colon ";" last data element is also padded with ';' character. This makes it possible to import the file to a number of existing database programs.

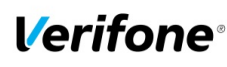

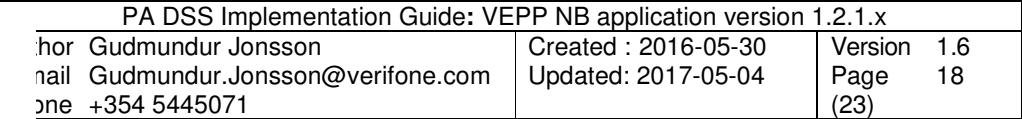

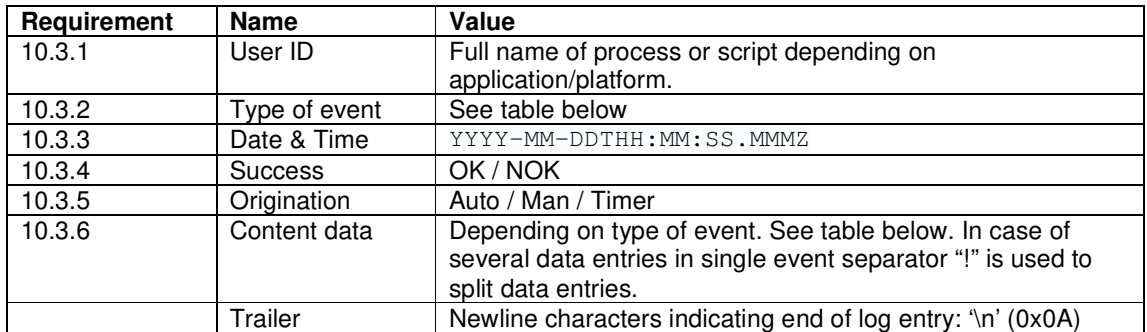

SysLog is sent in TCP message instead of UDP. Make sure your SysLog server supports it. SysLog is based on standard internet protocols as specified by RFC 3164 and RFC 3195.

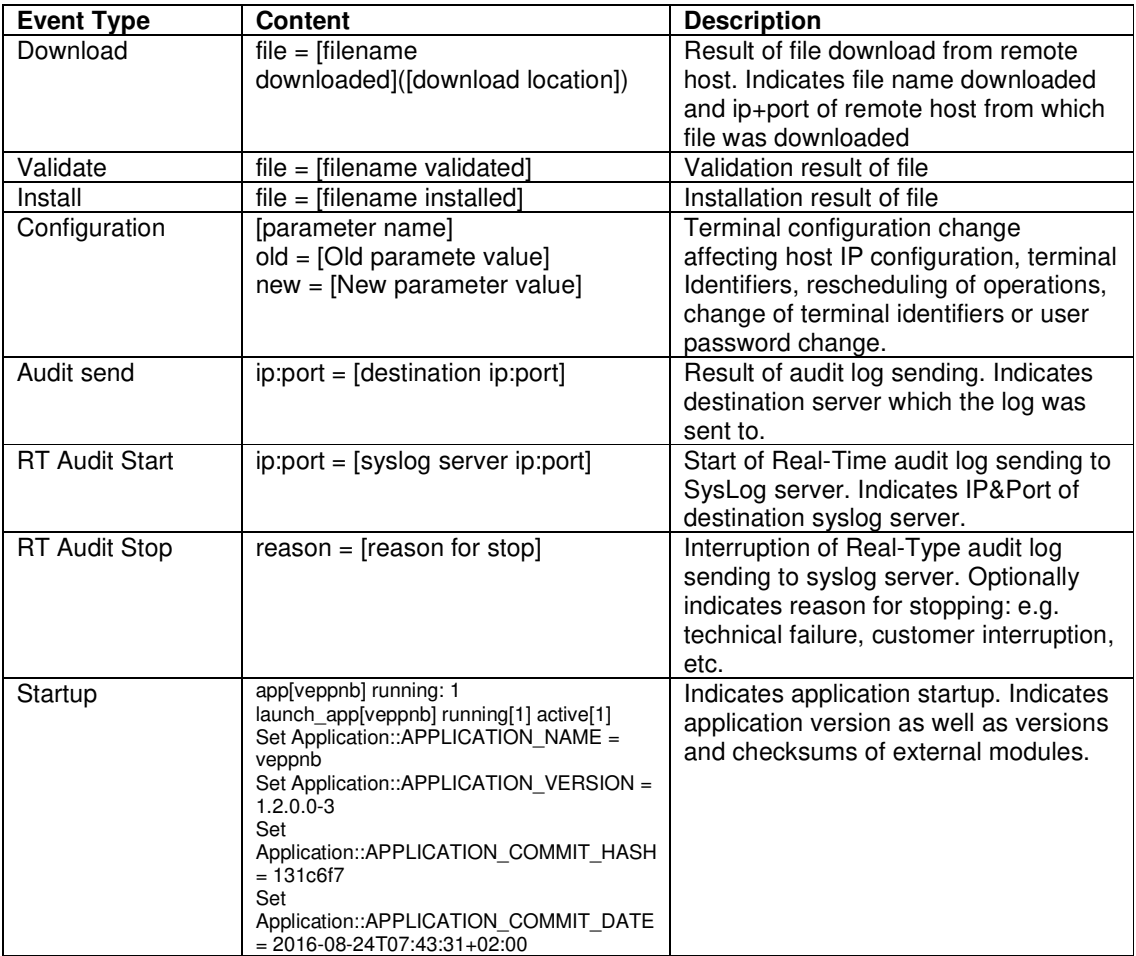

#### **6.2.3 File sample**

Below is an example of log entries from a terminal:

<67>1 2016-08-26T08:05:38.734Z - MAC 14 - - (src/mac/file.cpp:222) binary name[VEPPNB.OUT]

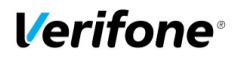

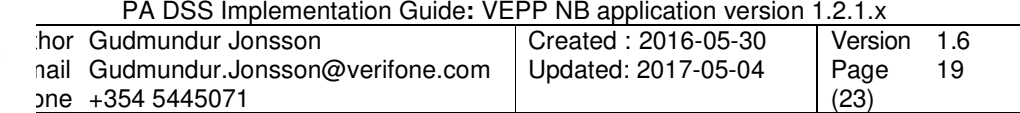

<71>1 2016-08-26T08:05:38.743Z - MAC 45 - - (src/mac/comm.cpp:392) Com interface successfull! present interface[16282688] <71>1 2016-08-26T08:05:38.753Z - MAC 14 - - (src/mac/file.cpp:446) env file[I:1/\_VEPPNB.OUT\_.ENV] <71>1 2016-08-26T08:05:38.758Z - MAC 45 - - (src/mac/comm.cpp:403) getting COM interfaces[0]  $\langle 71 \rangle$ 1 2016-08-26T08:05:38.762Z - MAC 14 - - (src/mac/file.cpp:467) writing env file[I:1/\_VEPPNB.OUT\_.ENV] <71>1 2016-08-26T08:05:38.766Z - MAC 45 - - (src/mac/comm.cpp:487) Present interface: WIFI <71>1 2016-08-26T08:05:38.786Z - MAC 14 - - (src/mac/file.cpp:475) env[GUIPRT\_APPNAME]=[] <71>1 2016-08-26T08:05:38.792Z - MAC 45 - - (src/mac/comm.cpp:505) Present interface: BT <71>1 2016-08-26T08:05:38.797Z - MAC 14 - - (src/mac/file.cpp:475) env[GUI\_REGION]=[4] <71>1 2016-08-26T08:05:43.857Z - MAC 45 - - (src/mac/comm.cpp:509) Init com values[0] interface[16282688] <71>1 2016-08-26T08:05:44.076Z - MAC 14 - - (src/mac/file.cpp:269) start\_app[F:1/veppnb.out] pid[64] args[] errno[2] <71>1 2016-08-26T08:05:44.113Z - MAC 45 - - (src/libcom.cpp:1206) libcom: API com\_SetDevicePropertyInt called <71>1 2016-08-26T08:05:44.533Z - veppnb - - - (app/main.cpp:46) Application [veppnb v1.2.0.0- 3] starting. Commit 131c6f7 2016-08-24T07:43:31+02:00  $\langle 71 \rangle$ 1 2016-08-26T08:05:44.189Z - MAC 14 - - (src/mac/launcher.cpp:877) autolaunch app[veppnb] region[4] pid[64] status[0] <71>1 2016-08-26T08:05:44.792Z - veppnb - - - (src/libcom.cpp:1515) libcom: API com\_GetVersion called <71>1 2016-08-26T08:05:44.808Z - veppnb - - - (src/libcom.cpp:431) libcom: API com\_Init called, library version: 2.7.1-154 <71>1 2016-08-26T08:05:44.711Z - MAC 45 - - (src/libcom\_util.cpp:28) libcom: prv\_sendCommand send command {"command":3,"interface":200,"property":29,"property\_value":10} <71>1 2016-08-26T08:05:45.215Z - MAC 14 - - (src/mac/launcher.cpp:195) Appid[vipa] type[service] <71>1 2016-08-26T08:05:45.242Z - MAC 14 - - (src/mac/launcher.cpp:1143) pid[58] cmd[F:1/mapp.vsa] running[1] <71>1 2016-08-26T08:05:45.266Z - MAC 14 - - (src/mac/launcher.cpp:1143) pid[58] cmd[] running[0] <71>1 2016-08-26T08:05:45.285Z - MAC 14 - - (src/mac/launcher.cpp:1091) app[vipa] running: 1 <71>1 2016-08-26T08:05:45.454Z - veppnb - - - (src/libcom\_net.cpp:531) libcom: Created network thread  $\langle 71 \rangle$ 1 2016-08-26T08:05:45.456Z - veppnb - - - (src/libcom.cpp:1520) libcom: API com\_GetSvcVersion called <71>1 2016-08-26T08:05:45.295Z - MAC 45 - - (src/libcom\_util.cpp:81) libcom: prv\_sendCommand received {"command":3,"error":0,"interface":13,"property":29,"property\_value":10,"result":0} from daemon <71>1 2016-08-26T08:05:45.306Z - MAC 14 - - (src/mac/launcher.cpp:777) autolaunch[vipa] running[1] <71>1 2016-08-26T08:05:45.312Z - MAC 45 - - (src/libcom\_util.cpp:107) libcom: prv\_sendCommand daemon has accepted  $\langle 71 \rangle$ 1 2016-08-26T08:05:45.617Z - veppnb - - - (src/libcom\_util.cpp:107) libcom: prv\_sendCommand daemon has accepted <71>1 2016-08-26T08:05:45.621Z - veppnb - - - (application/application.cpp:83) Set Application::APPLICATION\_NAME = veppnb <71>1 2016-08-26T08:05:45.456Z - MAC 14 - - (src/mac/region.cpp:900) appid[veppnb] statusbar[1] <71>1 2016-08-26T08:05:45.457Z - MAC 14 - - (src/mac/layout.cpp:97) Getting application last statusbar state[0]  $\langle 71 \rangle$ 1 2016-08-26T08:05:45.642Z - veppnb - - - (application/application.cpp:92) Set Application::APPLICATION\_VERSION = 1.2.0.0-3 <71>1 2016-08-26T08:05:45.644Z - veppnb - - - (application/application.cpp:101) Set Application::APPLICATION\_COMMIT\_HASH = 131c6f7 <71>1 2016-08-26T08:05:45.477Z - MAC 14 - - (src/mac/region.cpp:1312) layout[mac-app-sb] statusbar[1] keyboard[0] status[0] <71>1 2016-08-26T08:05:45.646Z - veppnb - - - (application/application.cpp:110) Set Application::APPLICATION\_COMMIT\_DATE = 2016-08-24T07:43:31+02:00

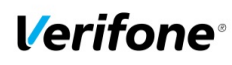

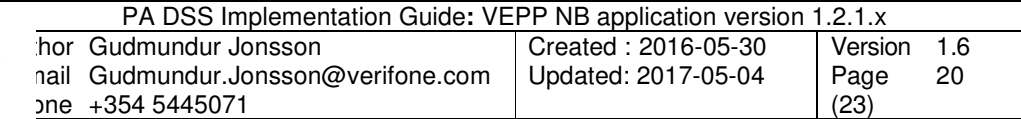

# **Annexes**

## **A1 Terminal files**

In a table below represented list of files on the terminal what can contains any cardholder data or logs of important events from the terminal.

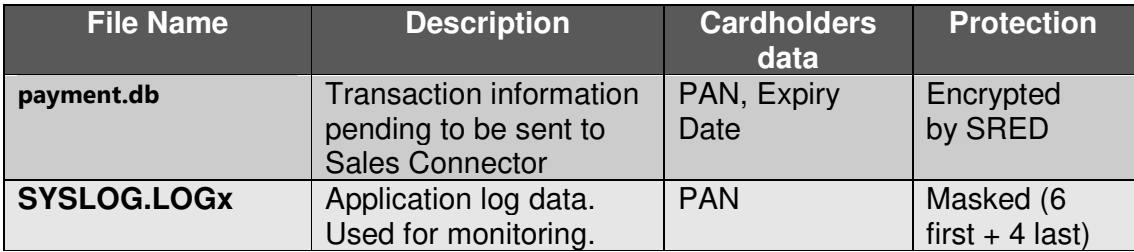

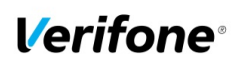

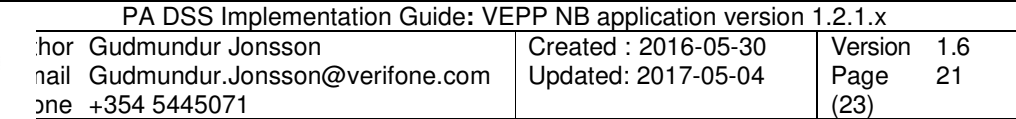

# **A2 Application Version Numbering policy**

The following convention should be used for all applications:

APPNAME-a.b.S.c<-bldno|-RCn|-<D> where

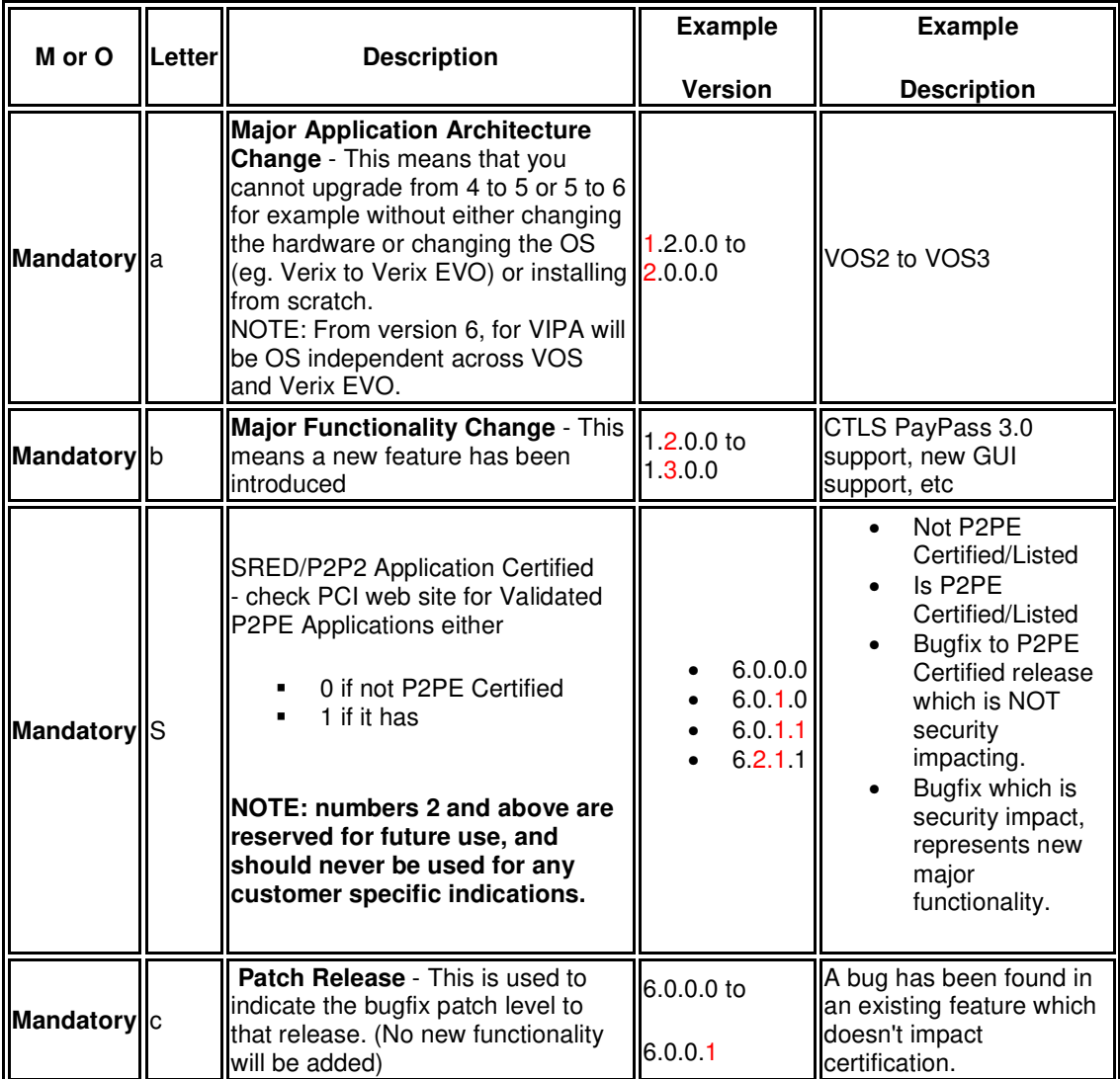

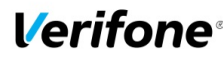

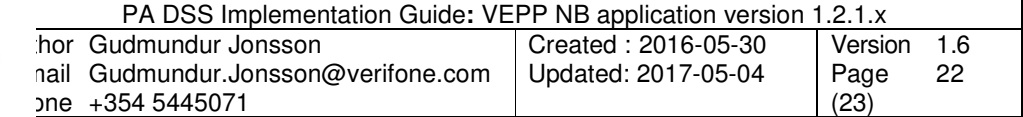

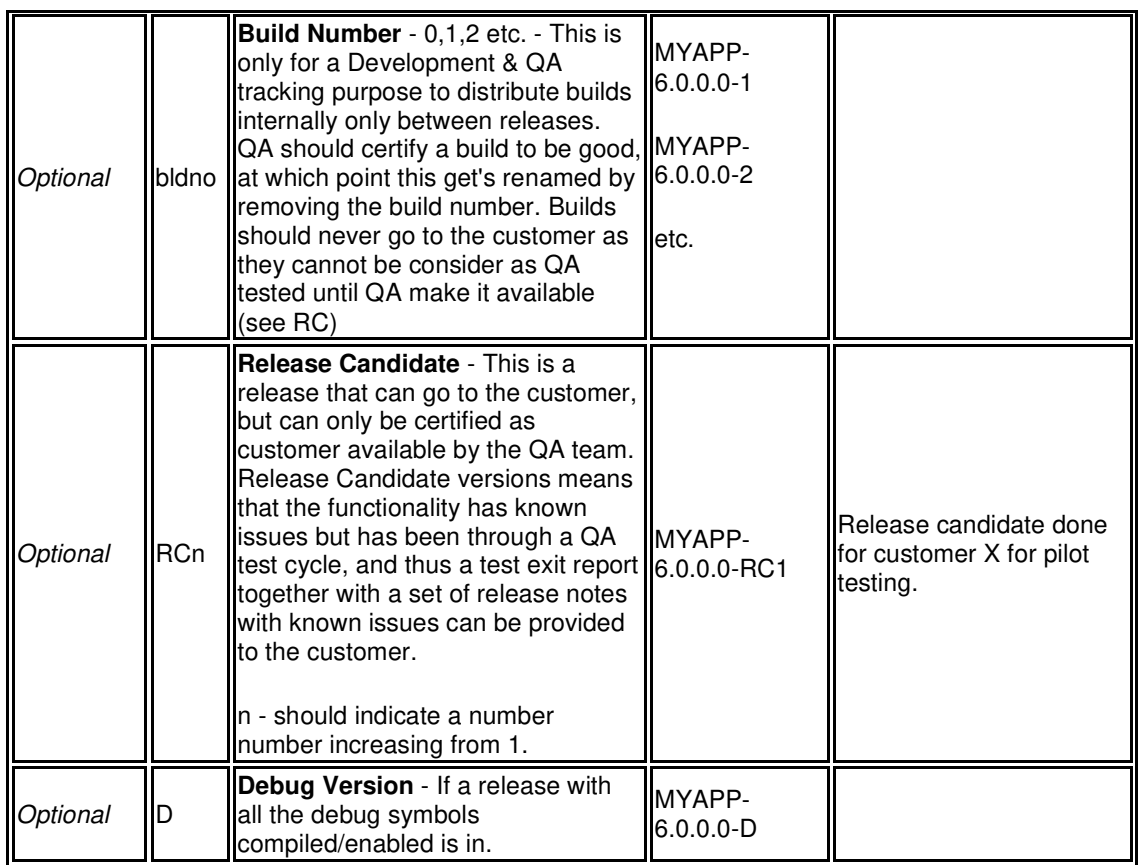

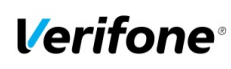

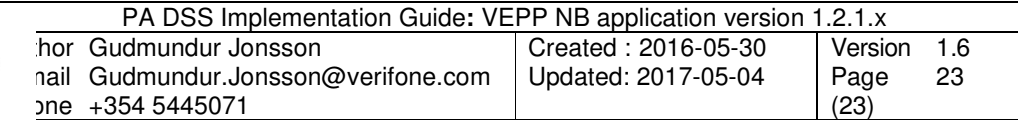

## **A3 Instances where PAN is displayed**

Below represented instances where VEPP application can show cardholders data:

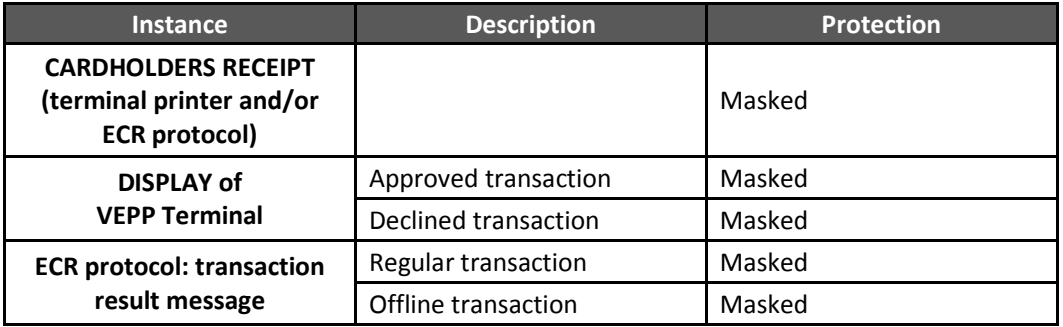

#### **A4 Application components and used protocols**

#### **Hardware platform supported:**

Vx690 (PCI PTS approval Number: 4-30128) e355 (PCI PTS approval Number: 4-30168)

#### **OS Requirements:**

Verix eVo

#### **Terminal to Host protocol in use:**

ISO 8583 - POS 03001

#### **Terminal to ECR protocol in use:**

EPAS 2.0

#### **A5 Installation and Setup**

Instructions about installation, setup and use can be found in the document "Cobra\_QuickStartupGuide"